#### **■** Product Appearance

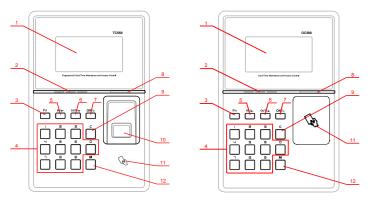

1.LCD

2.Loudspeaker

3.FN key

4.0-9 Num. Key

5.State Key(Clock In)/Page Up

#### Menu List

Press [OK] about 3 seconds to turn on the device, press [M] key to enter the system menu. Menu list:

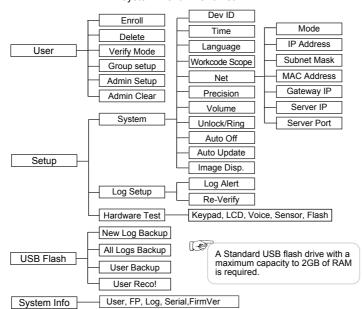

# Illustration for placing finger

6.State Key(Clock Out)/Page Down 12.Menu Key

Correct method

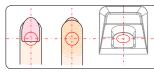

7.Confirm/Power Key

10.Fingerprint Sensor

11.Swipe Card Area

9.Delete/Exit key

8.LED

Incorrect method:

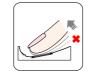

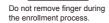

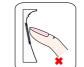

Using the tip of your finger.

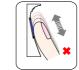

Sliding, Rolling or Moving finger during the enrollment process

# Operation Guide

■ Enroll User: Each user can register two fingerprints, one password and one card. (The function with ★ mark in the menu is for the specific model unit. Please follow as actual product's menu.)

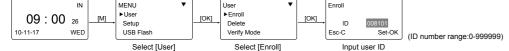

Enroll Fingerprint ★: Place finger on the sensor twice to enroll fingerprints.

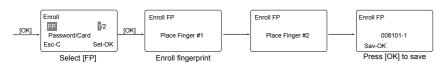

• Enroll Password: Password length: 0-9999999.

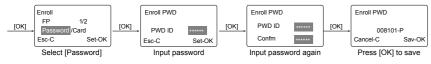

• Enroll Card:

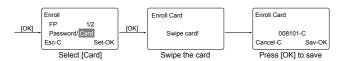

Admin Setup: Admin(Administrator) has all the privileges of the machine. Please pay attention to the admin setup.

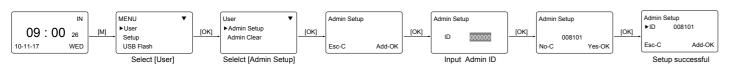

#### Other Setup

|   | Item                    | Explanation                                                     |
|---|-------------------------|-----------------------------------------------------------------|
|   | Any                     | Fingerprint only, Card only or ID+Password only                 |
| * | RF+FP                   | It requires both Card and Fingerprint verification together     |
| * | PW+FP                   | It requires both Password and Fingerprint verification together |
|   | RF+PW                   | It requires both Card and Password verification together        |
| * | ID+FP                   | Enter the user ID first, then verify the fingerprint            |
|   | Factory default setting | Any                                                             |

 $\mathsf{M} {\rightarrow} [\mathsf{User}] {\rightarrow} [\mathsf{OK}] {\rightarrow} [\mathsf{Group} \ \mathsf{Setup}] {\rightarrow} [\mathsf{OK}] {\rightarrow} [\mathsf{OK}] {\rightarrow}$ Group Setup:

|                         | input employee ib—[Ort]—imput the group ib—[Ort]—[Ort].                                |
|-------------------------|----------------------------------------------------------------------------------------|
| Item                    | Explanation                                                                            |
| G00                     | The user in Group00 can not open the door                                              |
| G01                     | The user in Group01 can open the door anytime                                          |
| G02-16                  | It is according to the Group & Time zone setting which can be set through the software |
| Factory default setting | G01                                                                                    |

Tips: Group setup is used for managing the access control privileges. Each group can contain 4 time zones. The default setting: G01.

 $\begin{tabular}{ll} Dev ID: & $^{M}$-[Setup]$$\to [OK]$\to [System]$$\to [OK]$$\to [Dev ID]$$\to [OK]$$\to Input the device's ID $$^{M}$$\to [OK]$$\to [OK]$  $\rightarrow$ [OK] $\rightarrow$ [C] $\rightarrow$ [OK].

| Item                    | Explanation                                                       |
|-------------------------|-------------------------------------------------------------------|
| 1-99999999              | Device ID of the unit which is required in software communication |
| Factory default setting | 1                                                                 |

 $WorkCode: \stackrel{M \rightarrow [Setup] \rightarrow [OK] \rightarrow [System] \rightarrow [OK] \rightarrow [WorkCode \ Scope] \rightarrow [OK]}{}$ →Input Max→[OK]→Input Min→[OK] →[C]→[OK].

| Item                    | Explanation                  |
|-------------------------|------------------------------|
| 0-999999                | Valid scope for the Workcode |
| Factory default setting | Max 999999<br>Min 0          |

Tips: WorkCode indicates the work type, easily distinguishes which attendance record is related to which work type.

Net: M→ [Setup]→[OK]→[System]→[OK]→[Net]→[OK]→to select [Mode/IP Address/Subnet Mask /MAC Address/Gateway IP/Server IP/Server Port1-FOK1-Modify parameters-FC1-FOK1.

| NVIAC Address/Gateway iF/Server iF/Server Fortj—[Ort]—ividuity parameters—[O]—[Ort]. |                                                                                                    |                         |
|--------------------------------------------------------------------------------------|----------------------------------------------------------------------------------------------------|-------------------------|
| Item                                                                                 | Explanation                                                                                                    | Factory default setting |
| Mode                                                                                 | TCP/IP Server mode: Common network mode<br>TCP/IP Client mode: Only communicate<br>with the PC which has static IP | Server Mode             |
| IP Address                                                                           | Set terminal IP address when communication of TCP/IP, IP address must be a static IP address                       | 192.168.0.218           |
| Subnet Mask                                                                          | Subnet Mask of the LAN                                                                                             | 255.255.255.0           |
| MAC Address                                                                          | Unique Physical address of the network setting can not be modified.                                                | k moudle. This          |
| Gateway IP                                                                           | Default Gateway of the LAN                                                                                         | 192.168.0.1             |
| Server IP                                                                            | The IP address of the Sever Machine when using Client Mode TCP/IP communication.                                   | 192.168.0.7             |
| Server Port                                                                          | It's the Software Port number used when the read is configured for TCP/IP communication                            | 5010                    |
|                                                                                      |                                                                                                    |                         |

Precision, Volume, Auto off, Auto Update, Image Disp., Log Alert, Re-Verify

| Item        | Explanation                                                                                                    |
|-------------|----------------------------------------------------------------------------------------------------|
| Precision   | Set terminal fingerprint matching precision. 0-[Normal],1-[Good], 2-[Exact].                                                                                    |
| Volume      | Set the terminal voice volume.<br>0-[mute], 5-[Max].                                                                                                    |
| Auto off    | Set the time duration for an idle clock to go into sleep mode. No-[Not Off], 250min-[Max Time].                                                                 |
| Auto Update | Auto update means the previous lower quality fingerprint template will be automatically replaced by the new higher quality one during fingerprint verification. |
| Image Disp. | Choose to display the fingerprint image on the screen during the verification process. [Yes] - show fingerprint image, [No] - not show fingerprint image        |
| Log Alert   | The terminal will alarm when the memory capacity is less than the [Log Alert] value.[No]-Not alarm, Max. value 5,000.                                           |
| Re-Verify   | The duration of time in which the terminal will ignore repeated attempts for authentication. [No]: Disable the function; Max. value is 250 min.                 |

Language: M→[Setup]→[OK]→[System]→[OK]→[Language]→[OK]→ Use [IN/ ]/[OUT/ ] to select ENG/FRCH/GERM/... $\rightarrow$ [OK] $\rightarrow$ [C] $\rightarrow$ [OK].

| Item                       | Explanation                                                                                                    |
|----------------------------|----------------------------------------------------------------------------------------------------|
| Language                   | Contains 11 languages: ENG(English), FRCH(French), GERM(German), SPAN(Spanish), PTG(Portuguese), ITA(Italian), BULG(Bulgarian), SLVK(Slovak), HUNG(Hungarian), SLVN(Slovenian), TURK(Turkish) |
| Factory default<br>setting | Related Language                                                                                                    |

# Wiring Diagram

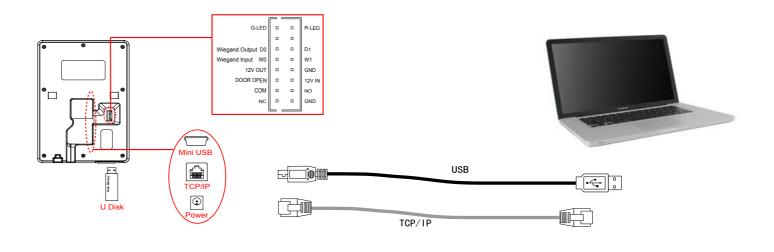